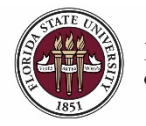

## **Creating a Proposed Position in OMNI HR**

This guide outlines the basic steps for creating a proposed position for approval using the electronic Personnel Action Form Plus (ePAF+).

The creation of a new faculty or staff position can be requested by using the ePAF+. This initial ePAF+ will place the position into "Proposed" status. In order to complete the process, the position profile information must be created or updated in a separate transaction after the proposed position has been approved. For more information detailing the procedure for updating a new position from "Proposed" status to "Approved," see the "New Position: Updating a Position from Proposed to Approved" job aid.

The required funding information to create a new position is for workflow routing purposes only. You are not specifying the future incumbent's actual funding.

**Important Notes:** For new proposed positions only, please do not future date the Requested Transaction Date.

**Key Information:**  Position Details

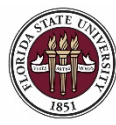

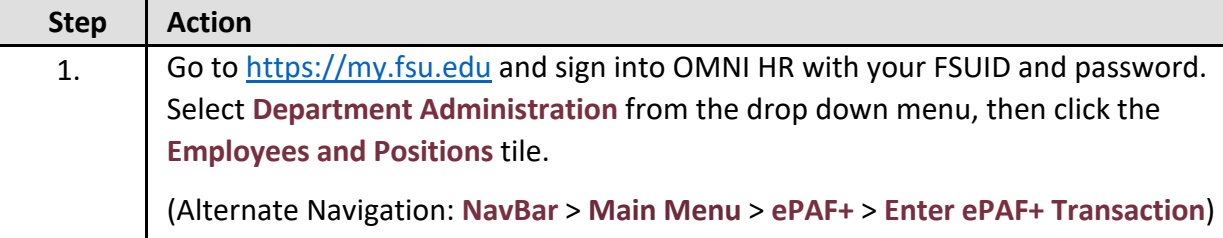

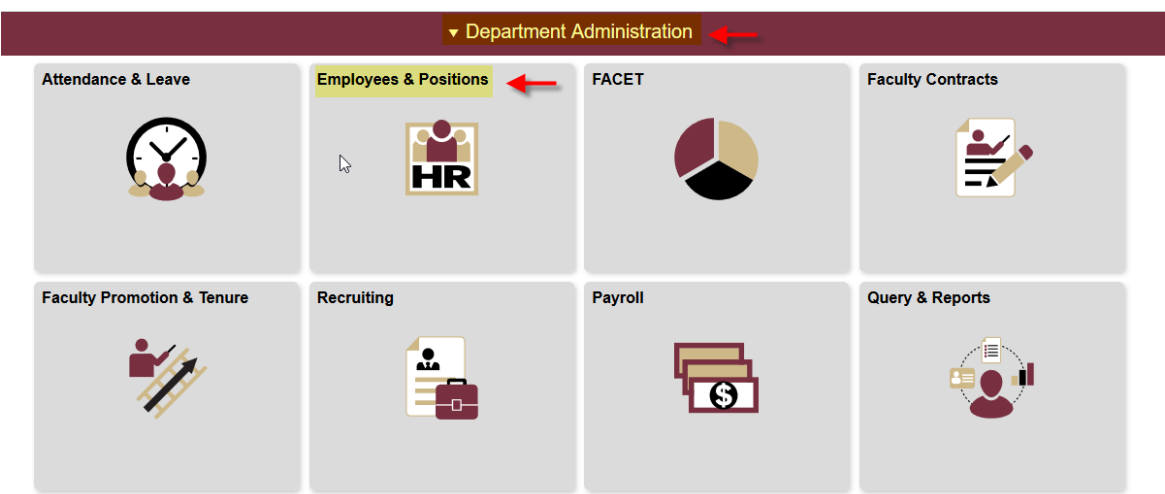

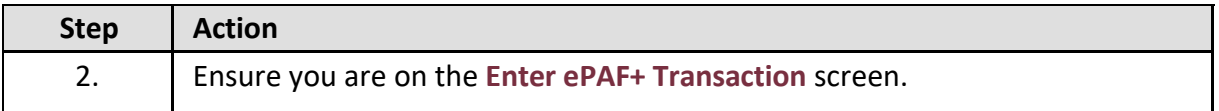

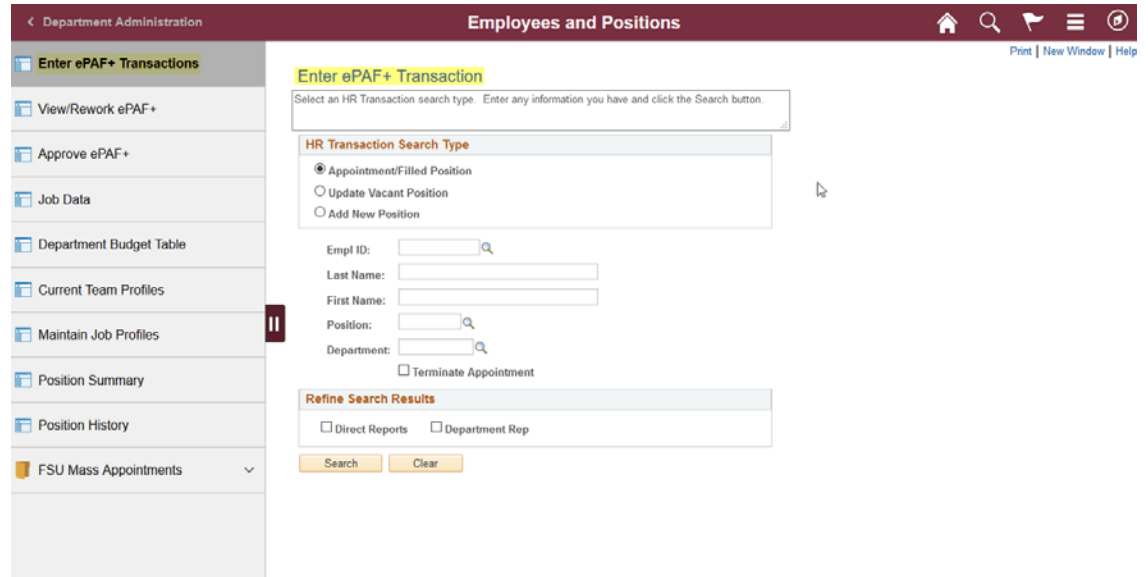

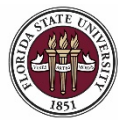

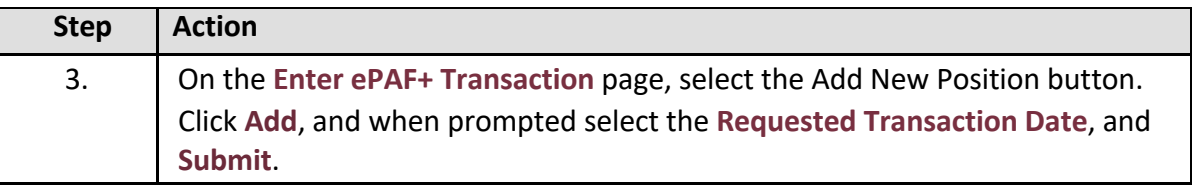

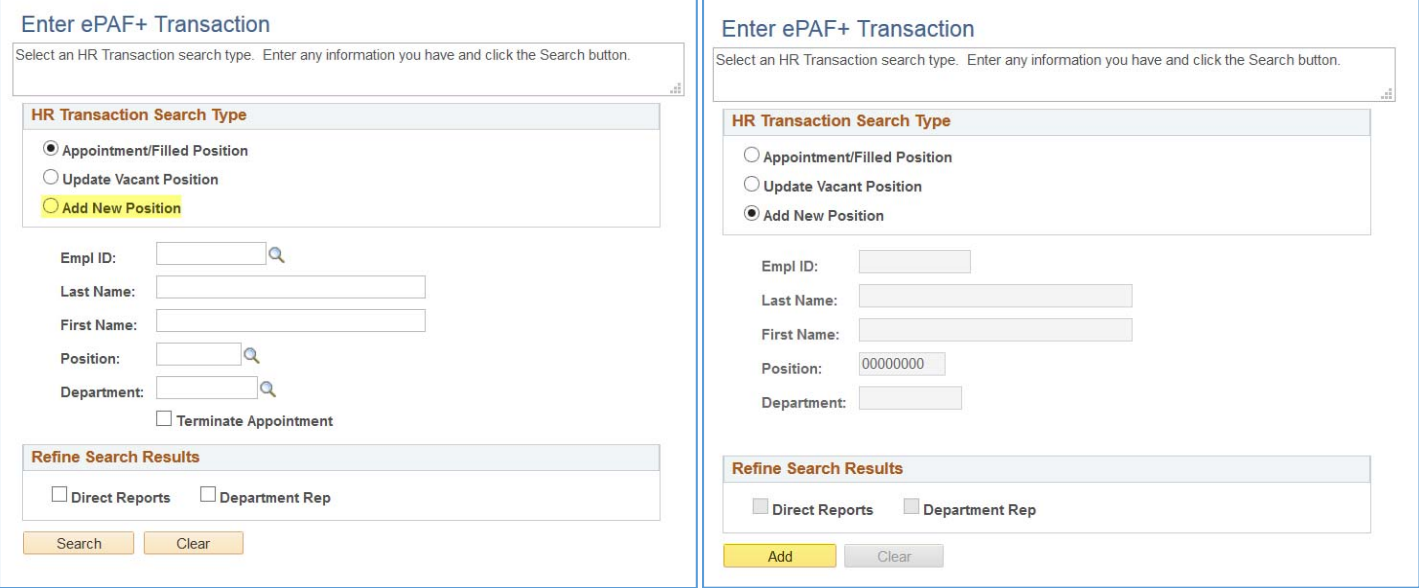

## **Transaction Effective Date**

Enter transaction Effective Date. Current Information section will reflect data as of this date. The date may be changed prior to submission and while working in Draft mode, though changes will reset data previously entered into the form. The Effective Date cannot be changed if the ePAF+ is pushed back.

\*Requested Transaction Date: 06/22/2018 31

Submit

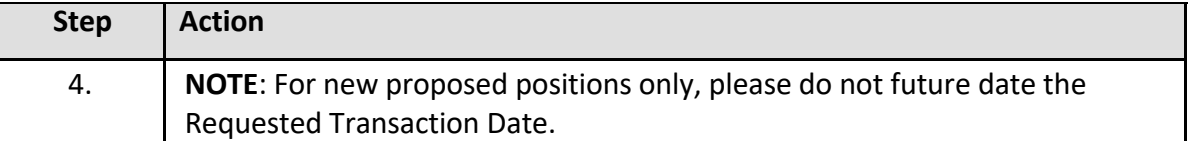

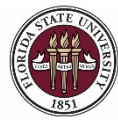

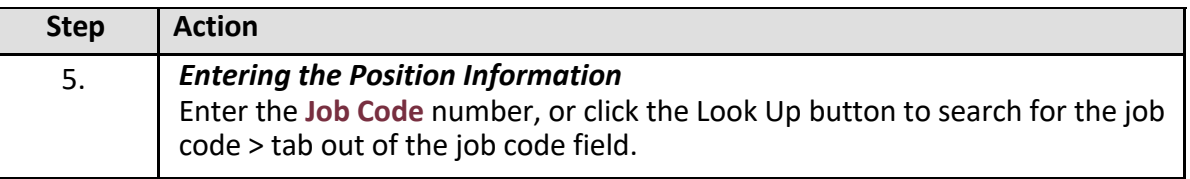

Headcount Status: Open

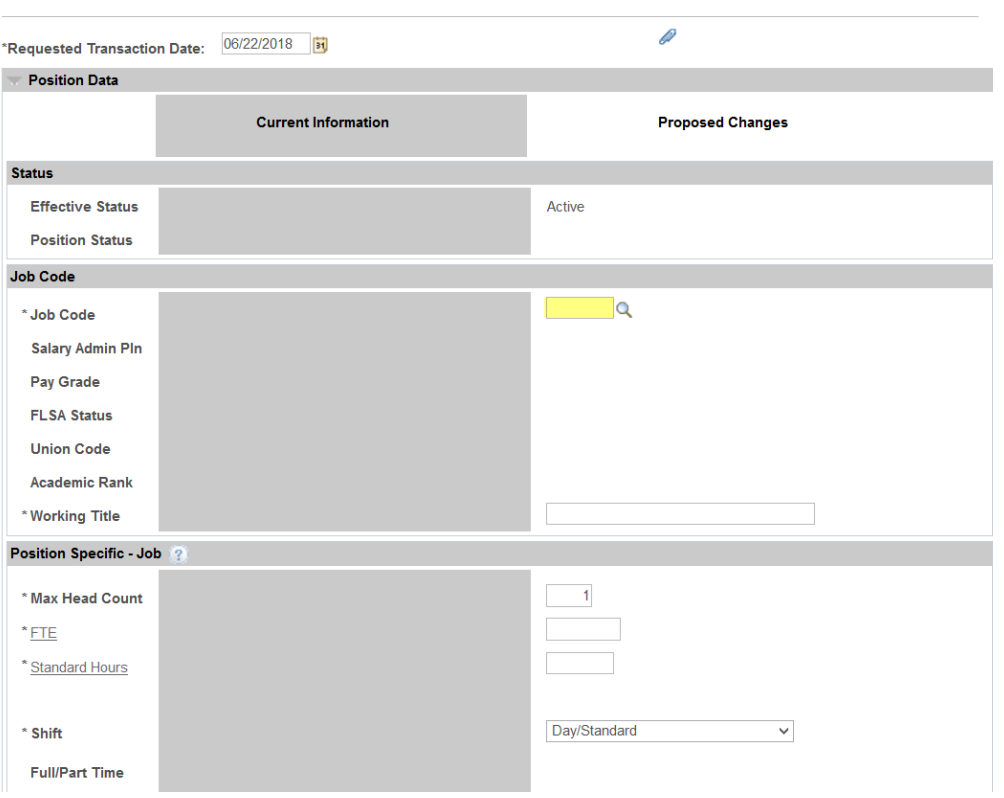

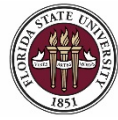

FLORIDA STATE UNIVERSITY<br>office of human resources

## *OMNI HR Training Guide*

*New Position: Creating a Proposed Position*

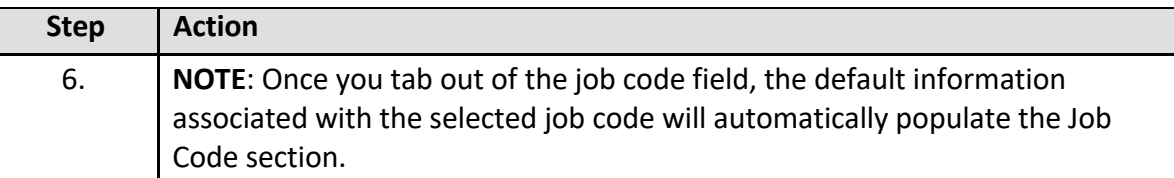

Headcount Status: Open

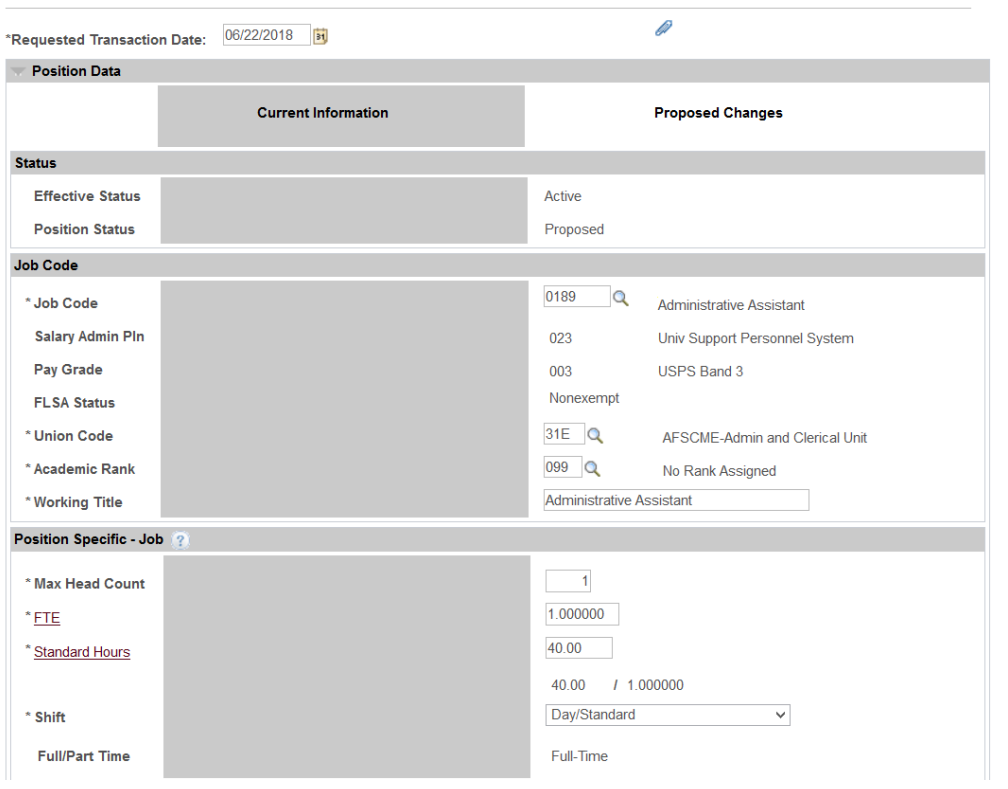

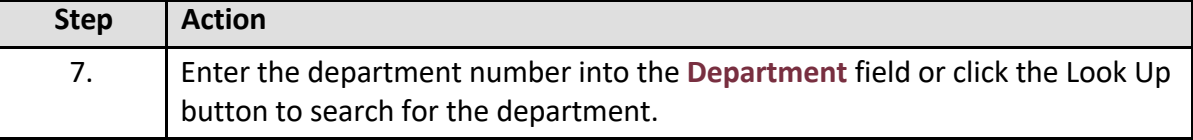

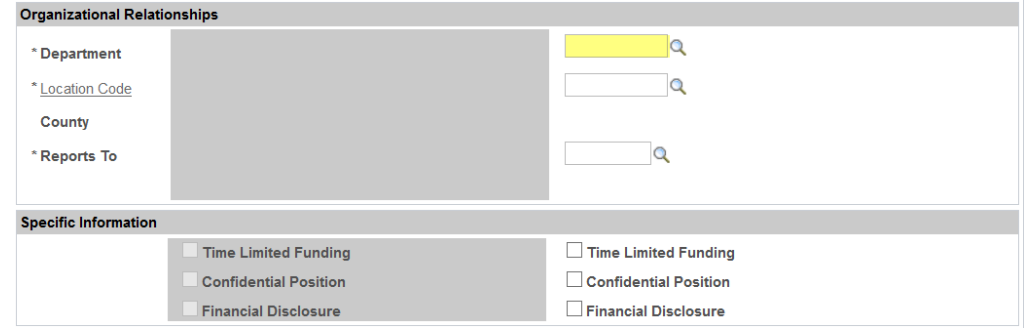

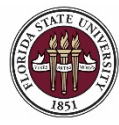

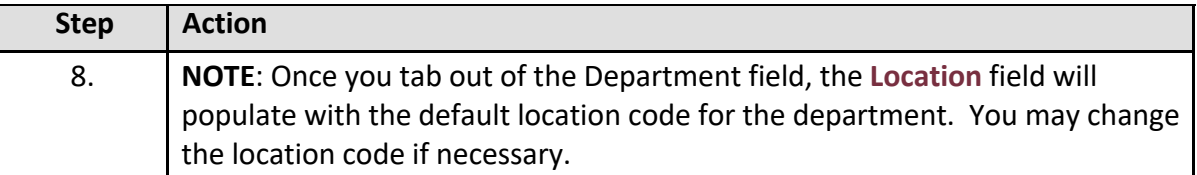

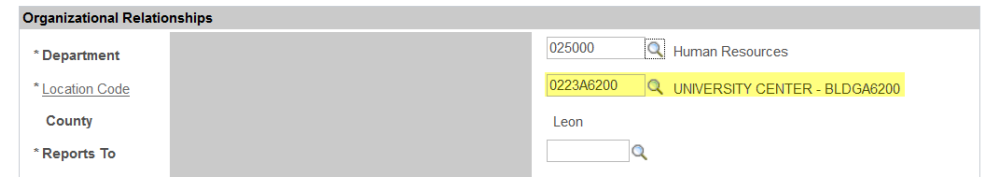

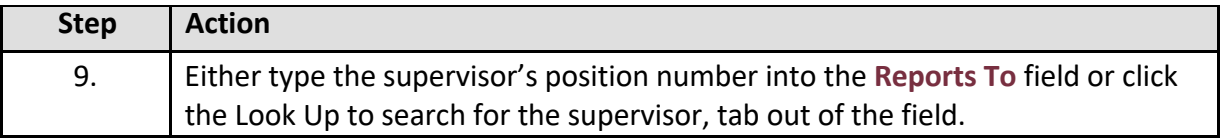

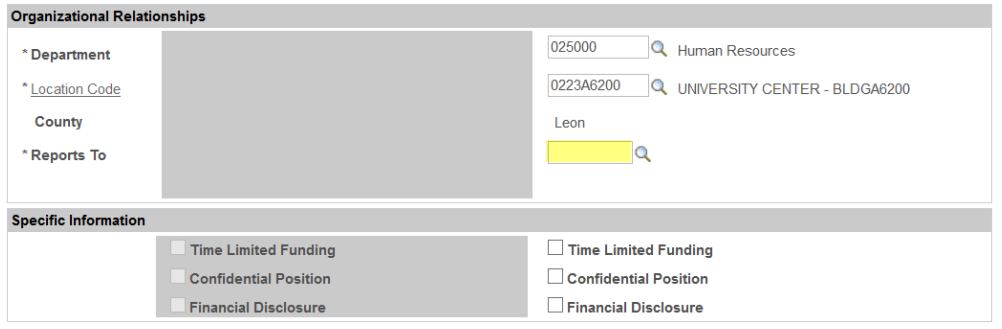

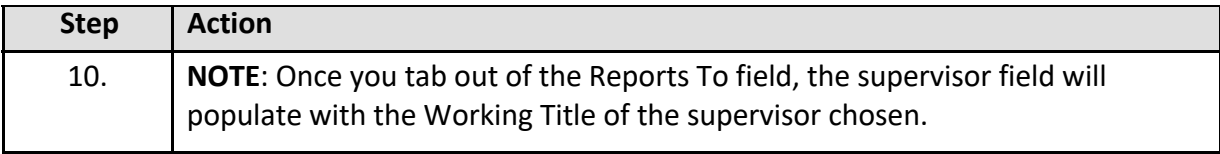

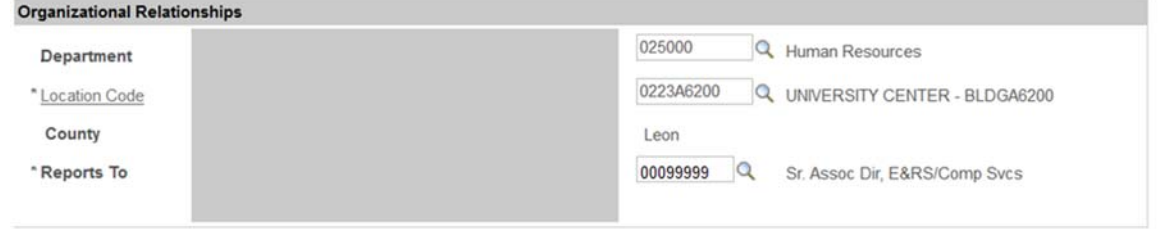

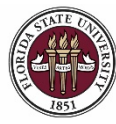

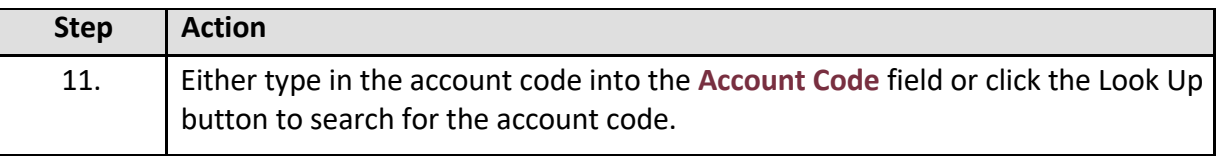

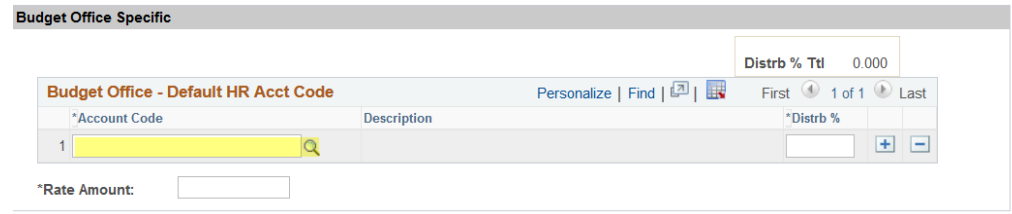

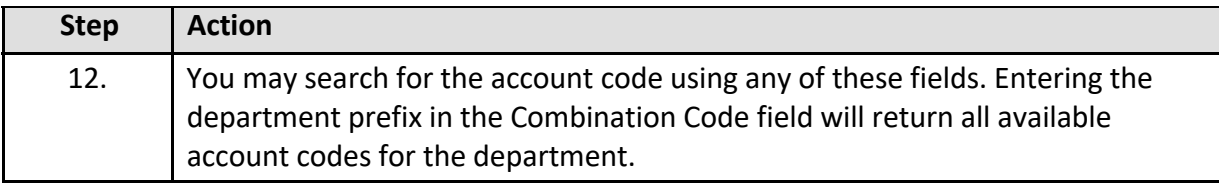

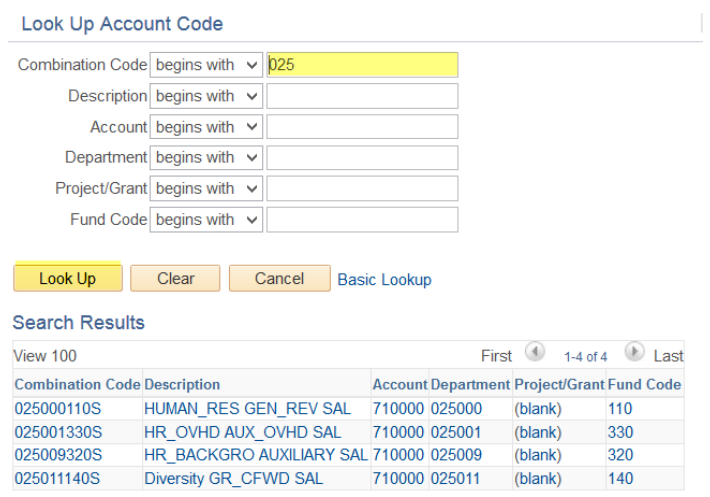

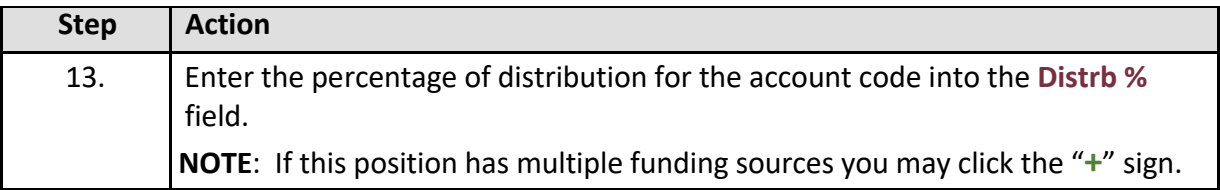

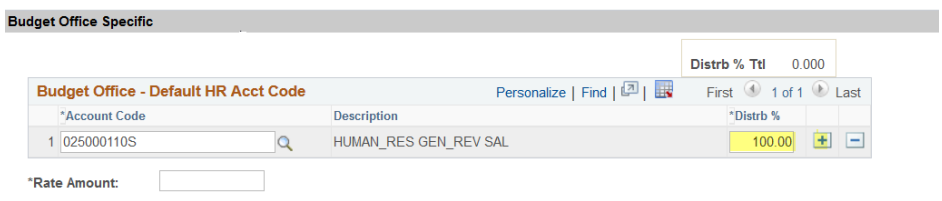

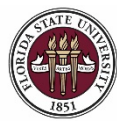

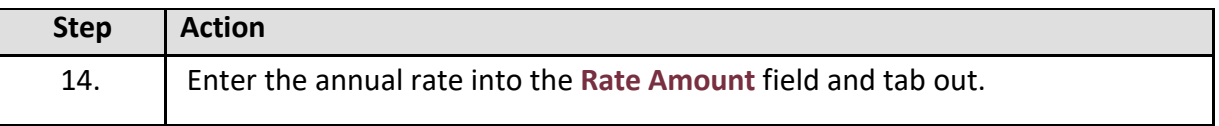

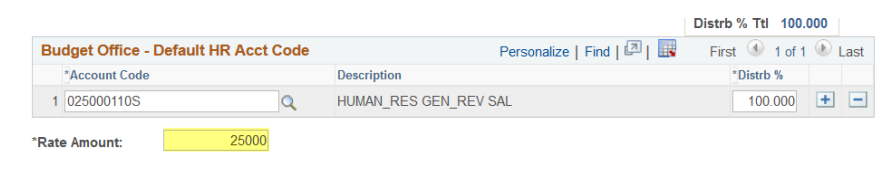

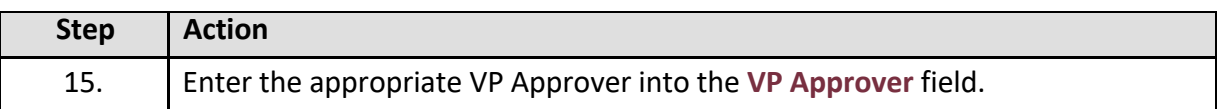

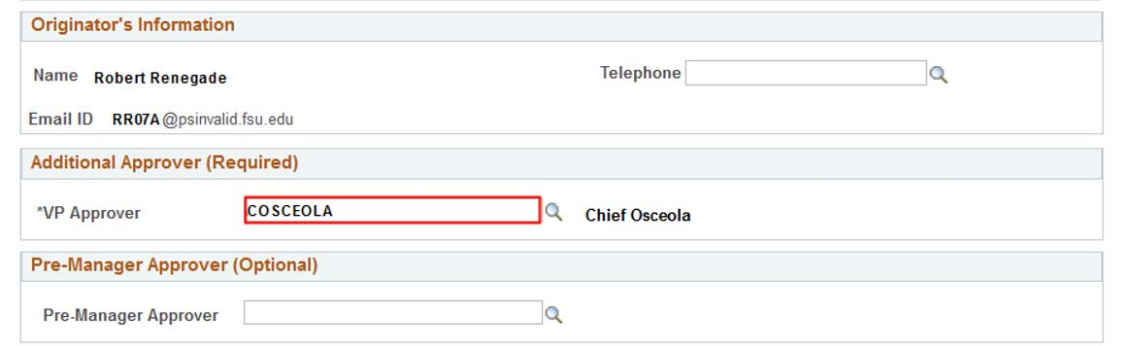

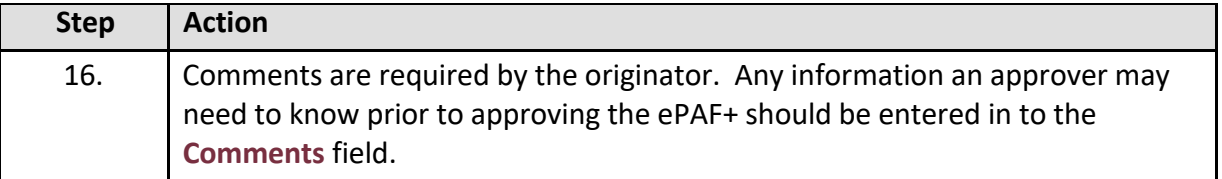

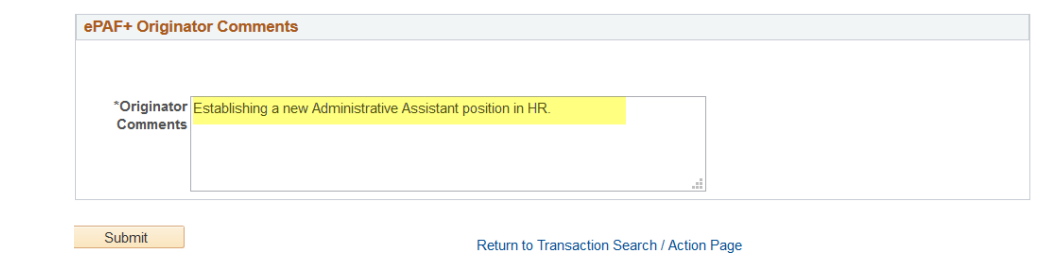

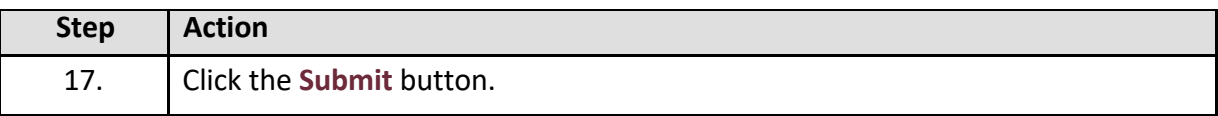

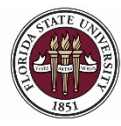

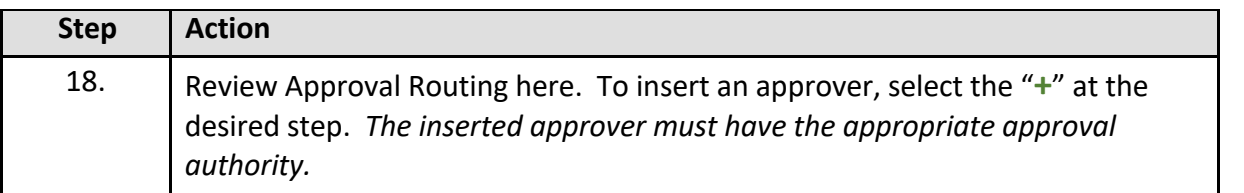

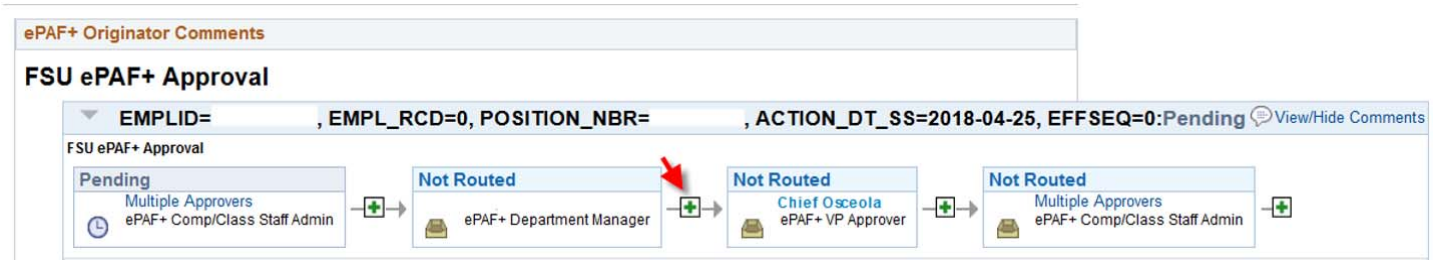

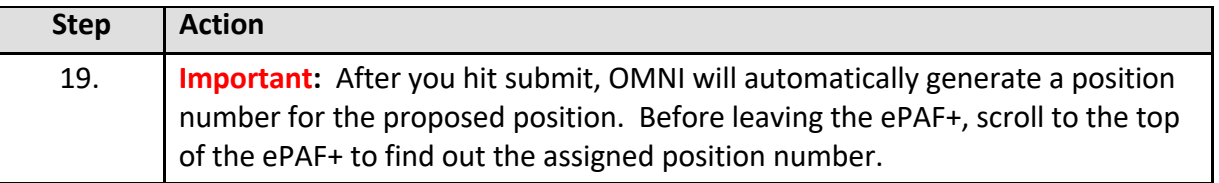

Enter ePAF+ Transaction

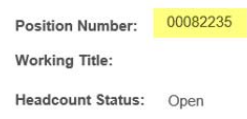

**Congratulations!** You have completed this topic.

*Questions on this procedure? Contact your assigned Compensation Analyst.*